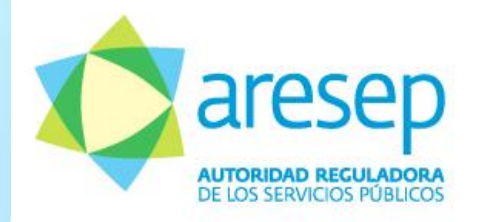

### **Instructivo:**

Herramienta de cálculo para la aplicación de la Metodología para la Aprobación de las Tarifas de Peajes Administrados por el Consejo Nacional de Vialidad (CONAVI) ( **RJD- 151-2014**)

Intendencia de Transporte

*Agosto 2016*

### **Contenido**

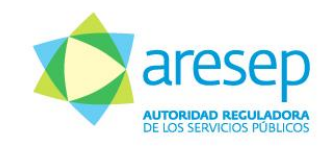

- **Introducción**
- **El Herramienta de cálculo**
- **Imgreso de la información**

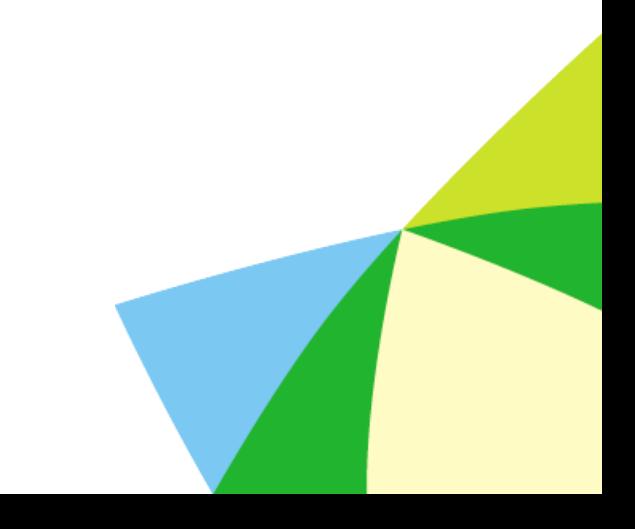

### **Introducción**

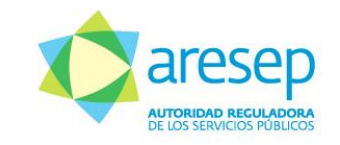

El presente instructivo es un instrumento de ayuda para los usuarios finales de la herramienta de cálculo de las tarifas de las estaciones de peaje administradas por el Consejo Nacional de Vialidad (CONAVI), para la aplicación de la *Metodología para la Aprobación de las Tarifas de Peajes Administrados por el Consejo Nacional de Vialidad (CONAVI),* aprobada mediante resolución RJD-151-2014 del 13 de noviembre de 2014, publicada en el Alcance Digital N°73 en La Gaceta N°230 del 28 de noviembre de 2014.

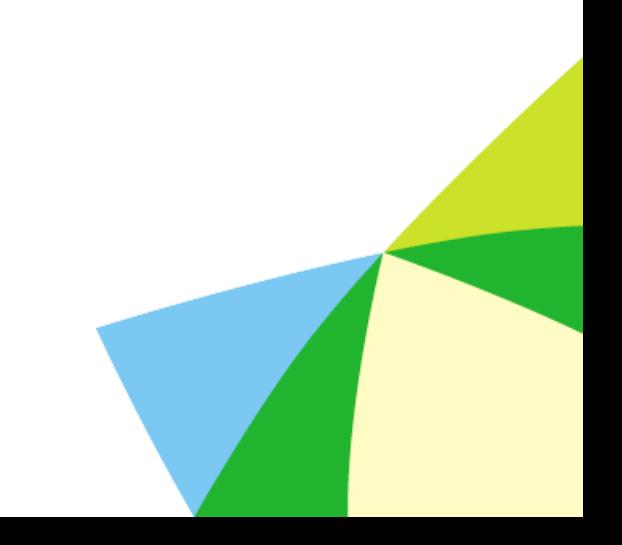

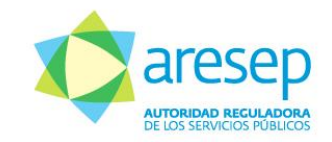

## **A. HERRAMIENTA DE CÁLCULO**

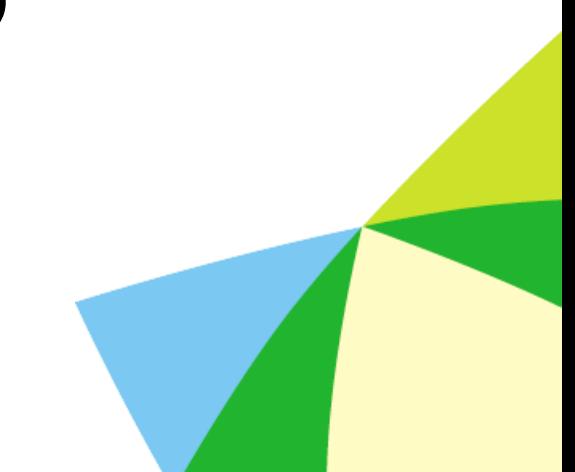

## **Consideraciones Generales**

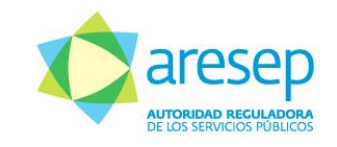

- Se debe respetar la estructura de las hojas de cálculo de la herramienta.
- Se debe ingresar la información y los datos según corresponda, sin alterar las fórmulas predeterminadas, ya que estos son procesados automáticamente, siguiendo el orden de la enumeración establecida en cada pestaña.
- Solamente en las celdas de **color gris** se debe ingresar la información.
- Para aplicar esta herramienta es necesario disponer de la siguiente información para cada estación (es) de peaje (es):
	- $\checkmark$  Estadísticas de los flujos vehiculares estimados y proyectados.
	- $\checkmark$  Rubros de costo para la conservación vial clasificados conforme a su imputación (uniforme o variable) .
	- √ Monto en colones o en dólares de cada uno de los rubros de costo para la conservación vial.
	- $\checkmark$  Pliego tarifario vigente.

## **Consideraciones Generales**

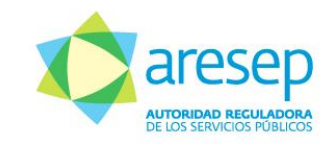

• La herramienta de cálculo consiste en un archivo en formato Excel con el siguiente nombre: *"Modelo de fijación de tarifas de peajes CONAVI.xlsm",* el cual tiene la siguiente estructura de hojas de cálculo:

**Herramienta de Cálculo**

- 1. Datos generales.
- 2.Flujos Vehiculares
- 3.Costos de conservación vial.
- 4.Estructura de costos.
- 5.Cálculo tarifario.
- 6.Pliego tarifario.

# **Abrir la herramienta**

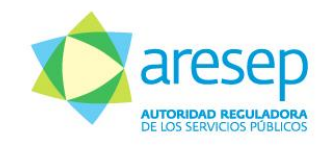

Una vez abierto el documento se debe habilitar el contenido. Si luego de habilitar el contenido se solicita habilitar la edición, se debe dar click en ese recuadro también.

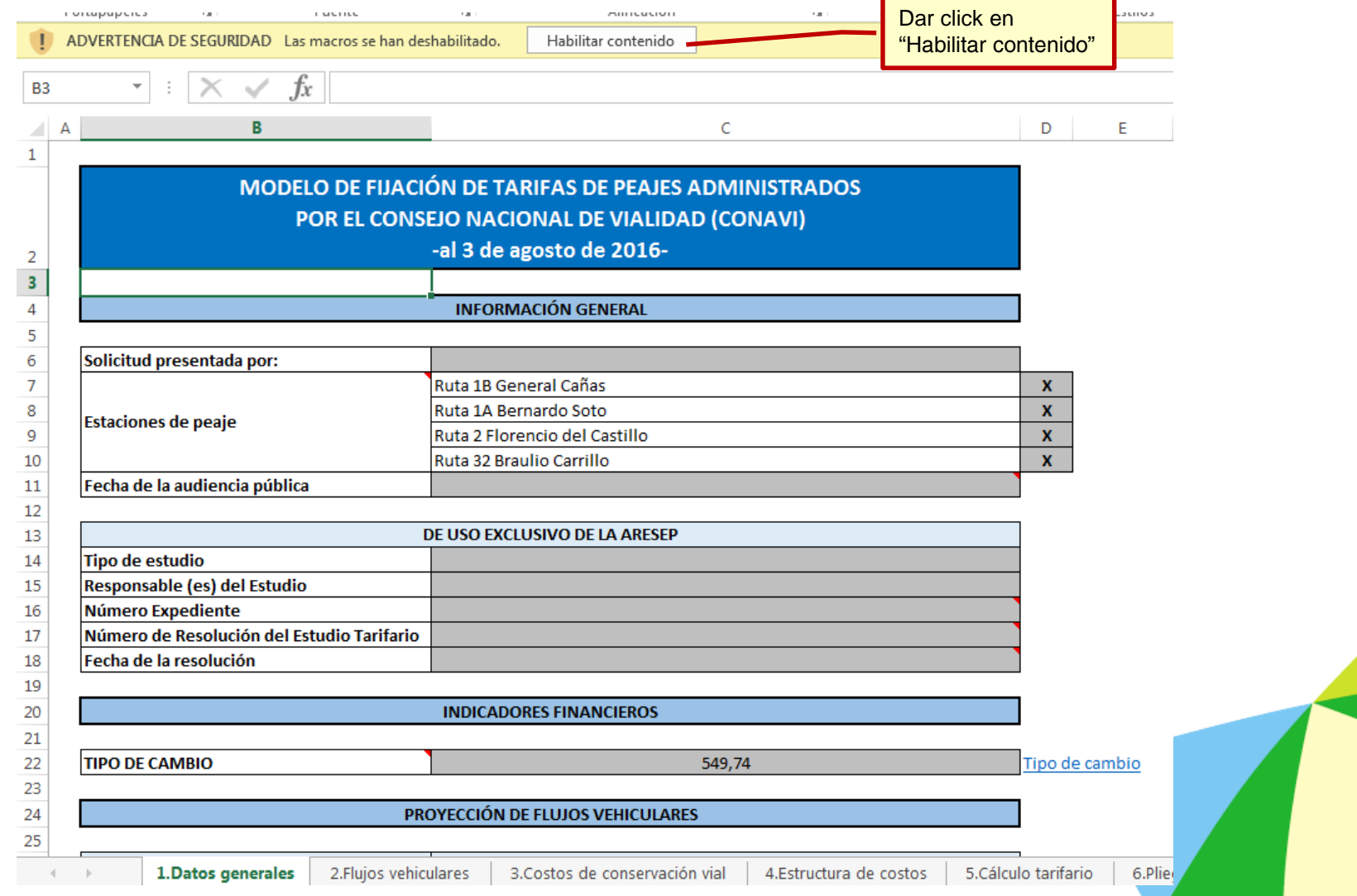

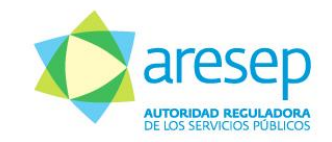

## **B. INGRESO DE LA INFORMACIÓN**

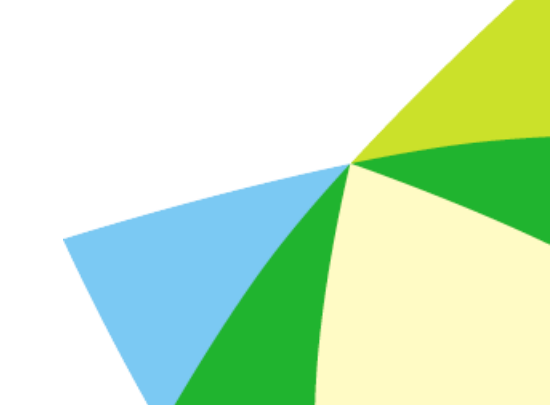

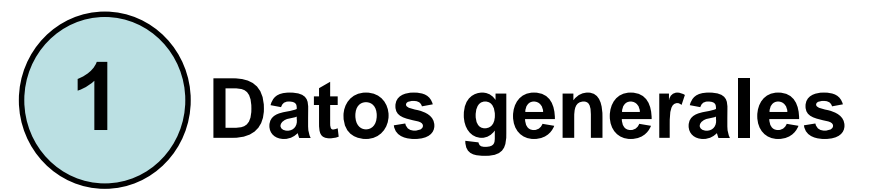

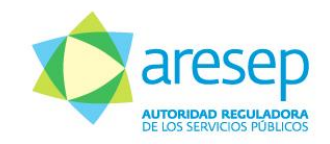

responsables del estudio

#### En la hoja de **1.Datos generales** se debe completar en "**INFORMACIÓN GENERAL**" a partir de la celda **C6**

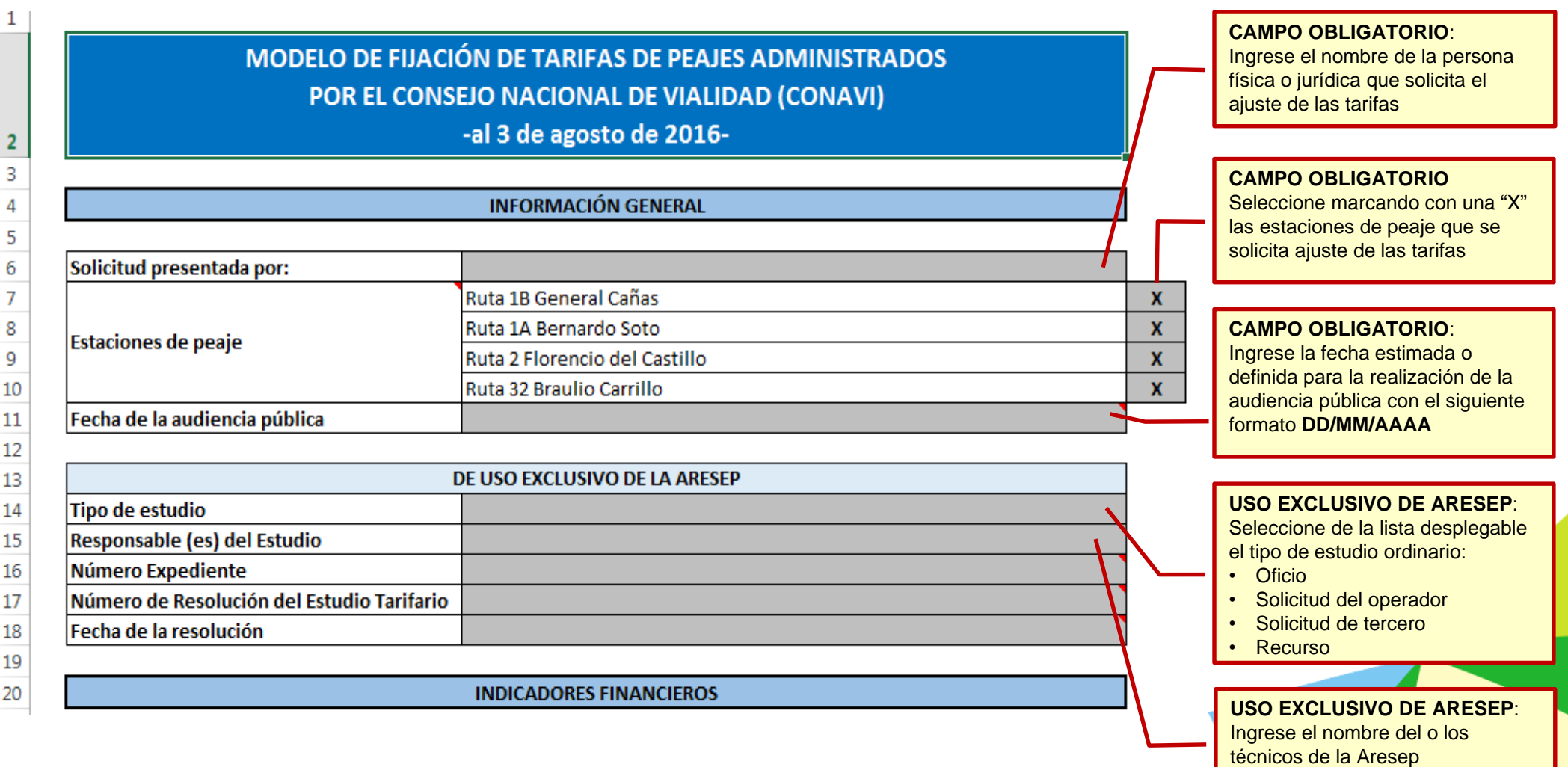

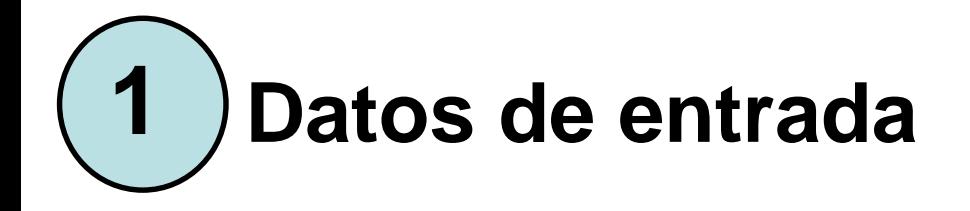

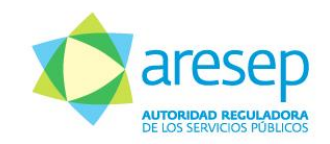

#### Completar la información requerida en "**INDICADORES FINANCIEROS**" en la celda **C22**

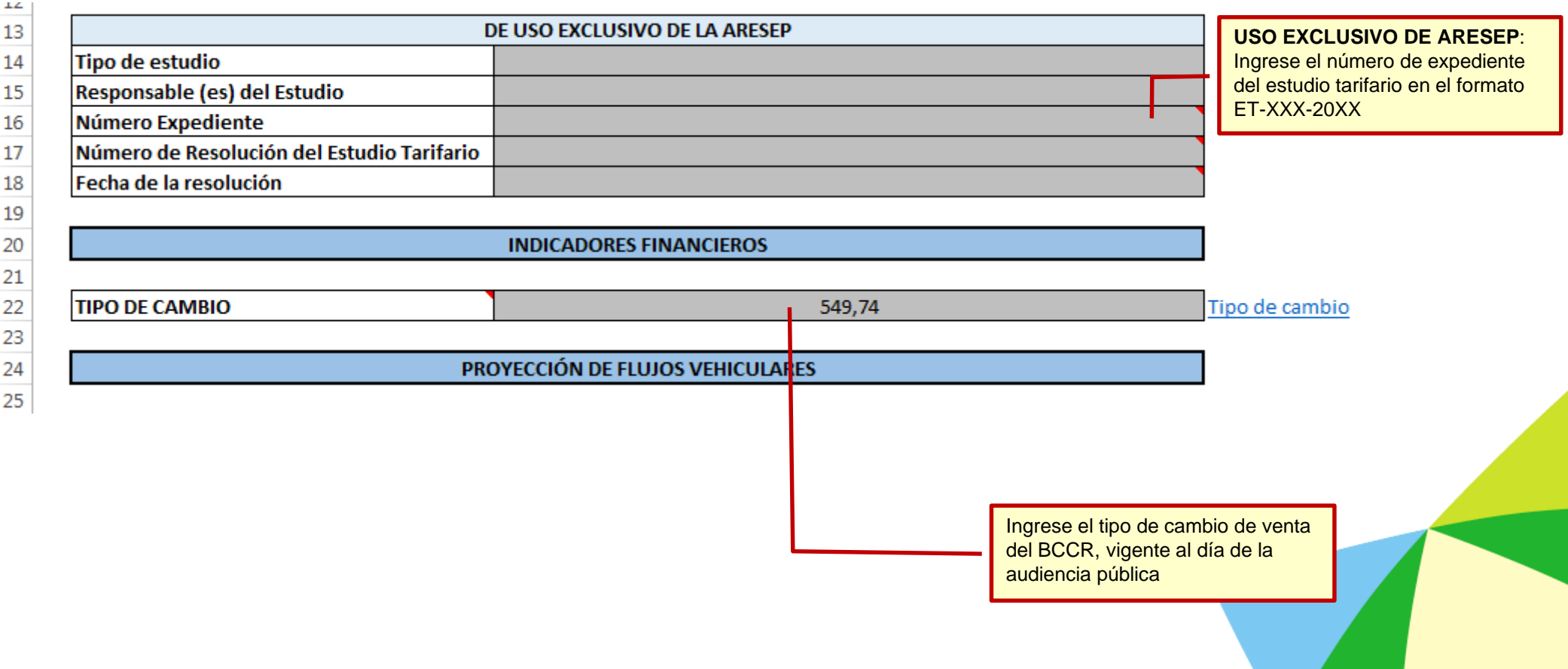

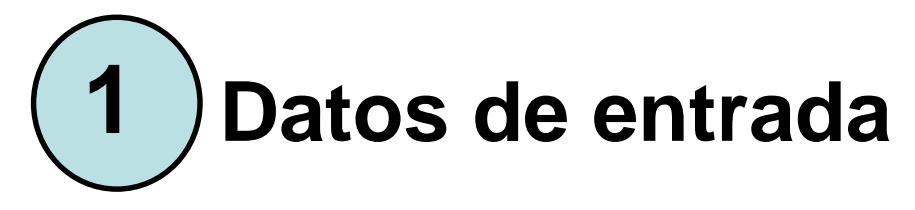

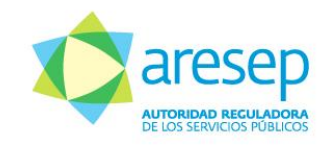

### Completar la información en el apartado "**PROYECCIÓN DE FLUJOS VEHICULARES**" en la celda **C28**

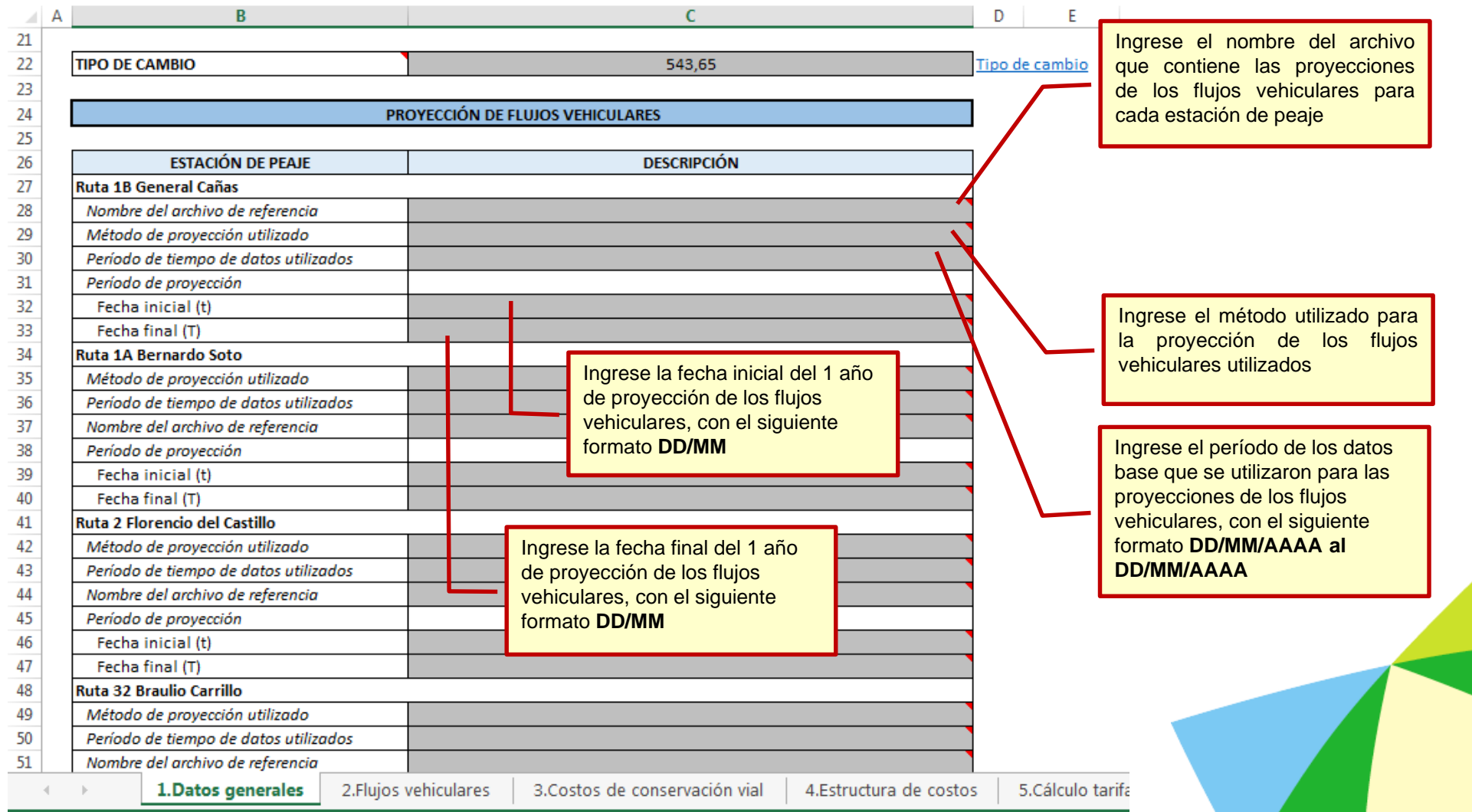

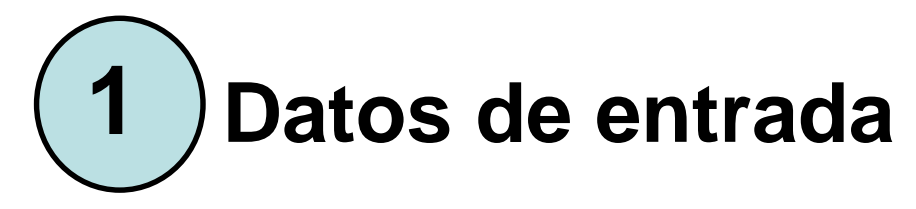

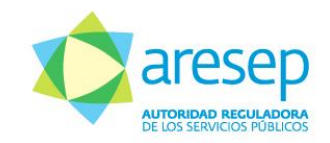

### Completar la información en el apartado "**PROYECCIÓN DE COSTOS DE CONSERVACIÓN VIAL**" en la celda **C60**

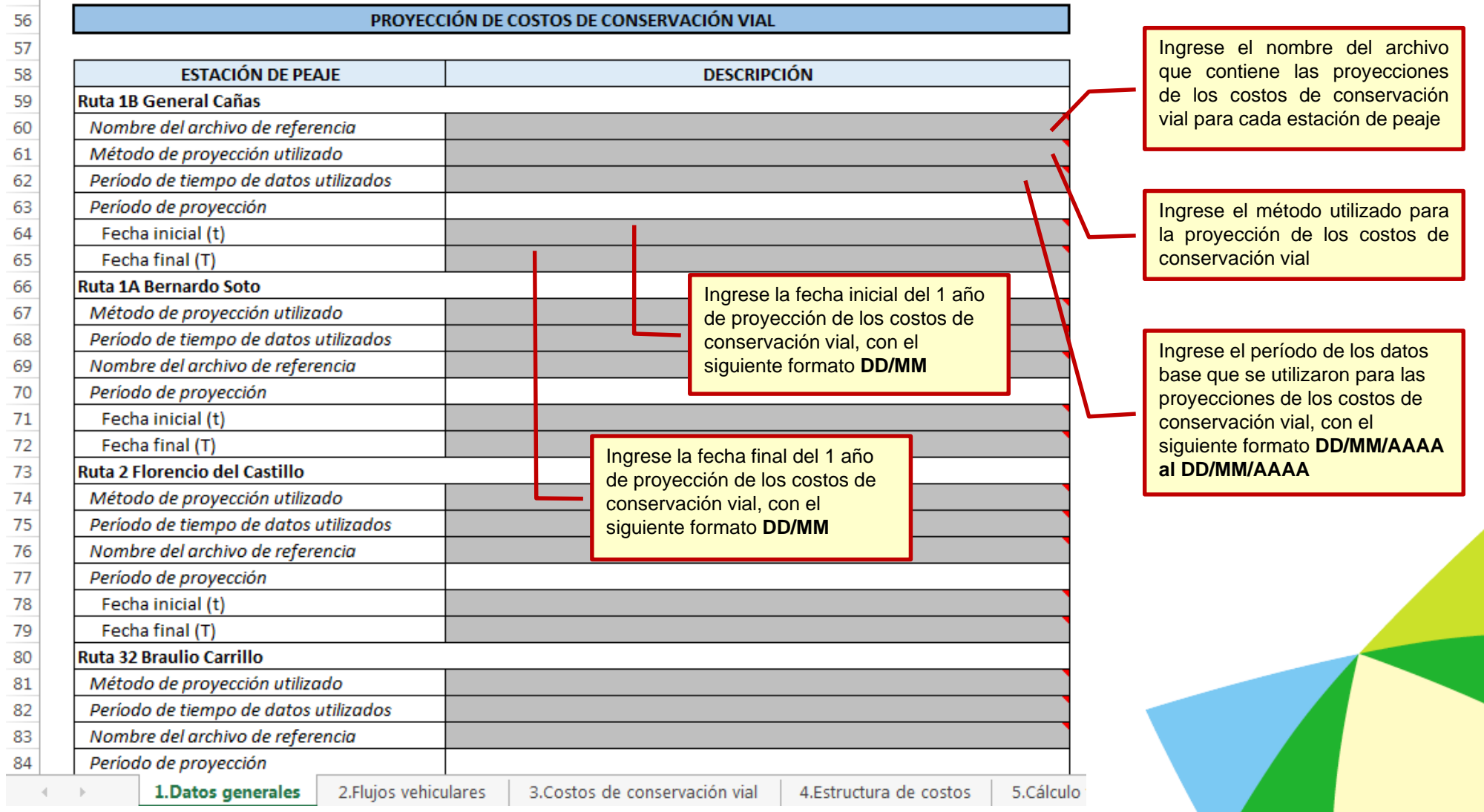

**2 Flujos Vehiculares**

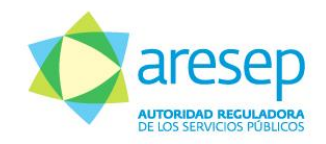

En la hoja de **2.Flujos vehiculares** se debe completar la información para cada estación de peaje, a partir de la columna **C**, según los años de proyección para cada año y cada tipo de vehículo

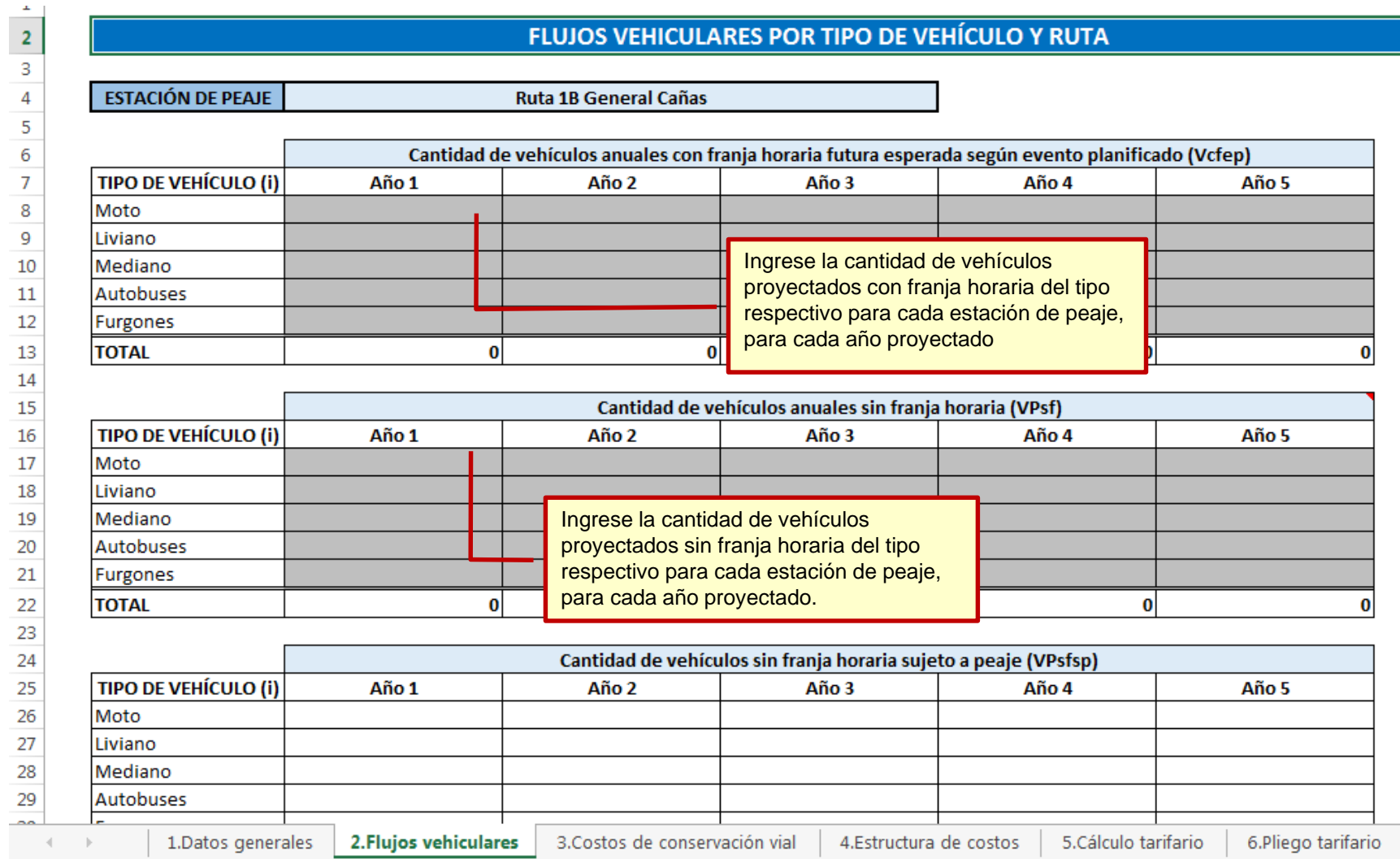

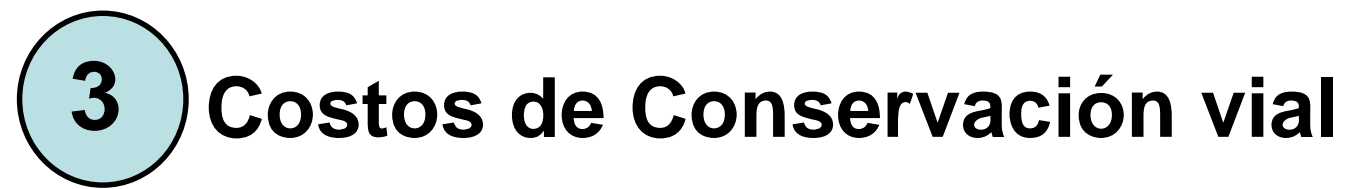

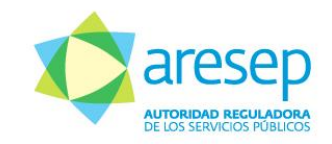

En la hoja de **3.Costos de conservación vial** se debe completar la información para cada estación de peaje, según los años de proyección

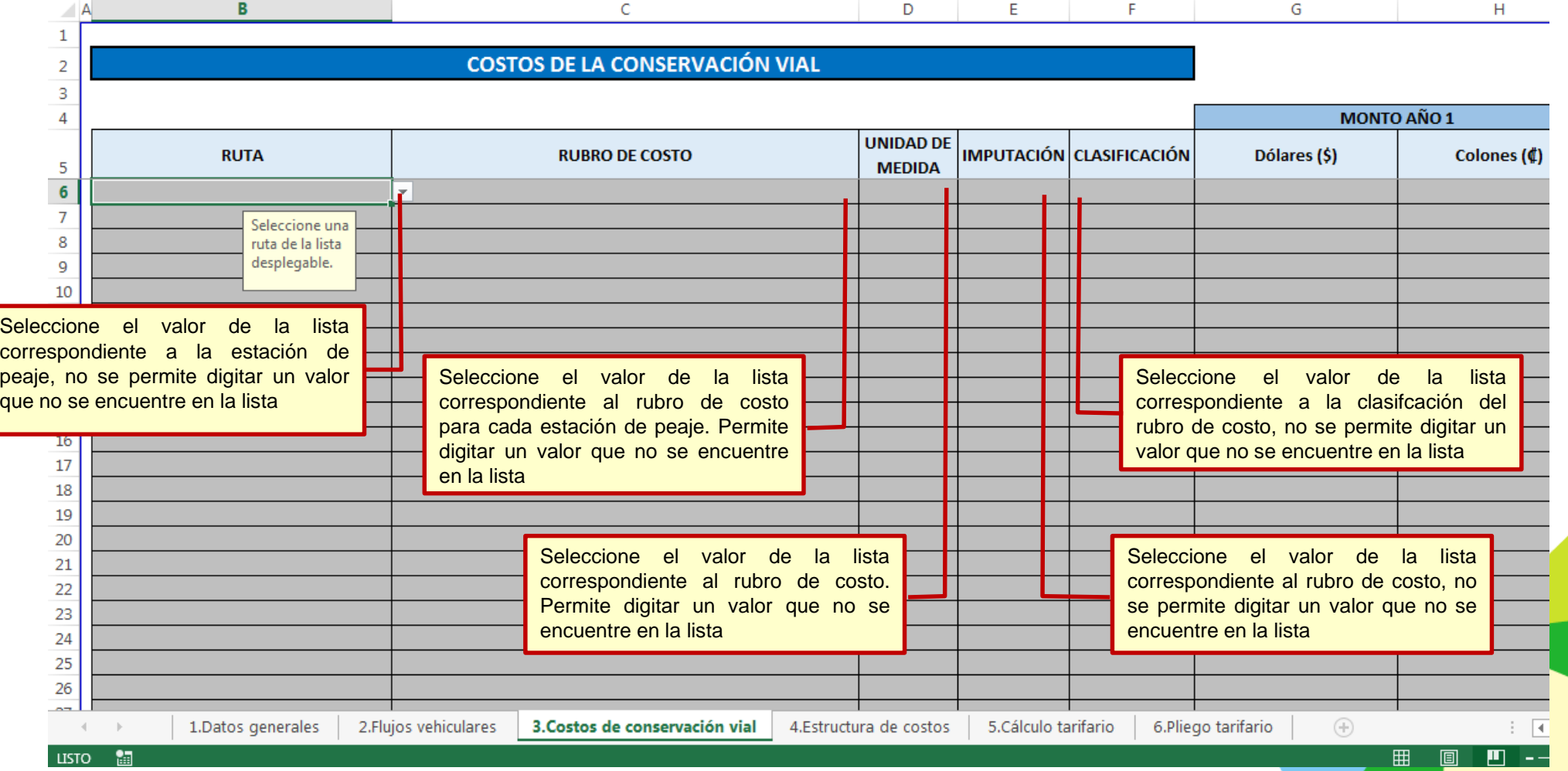

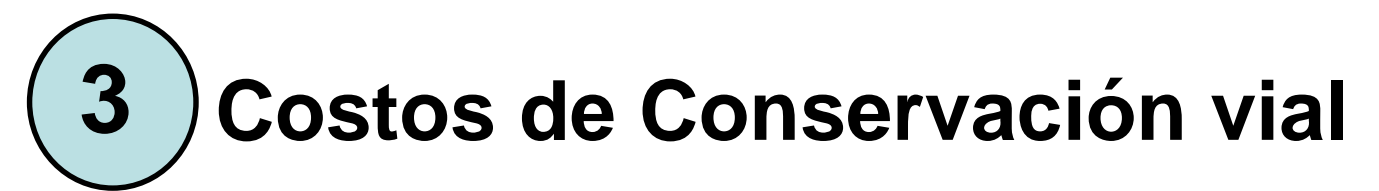

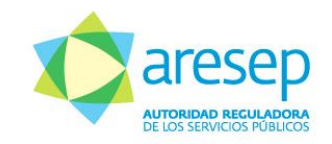

En la hoja de **3.Costos de conservación vial** se debe completar la información para cada rubro de costo en cada estación de peaje, de cada año en que se realice la proyección de costos.

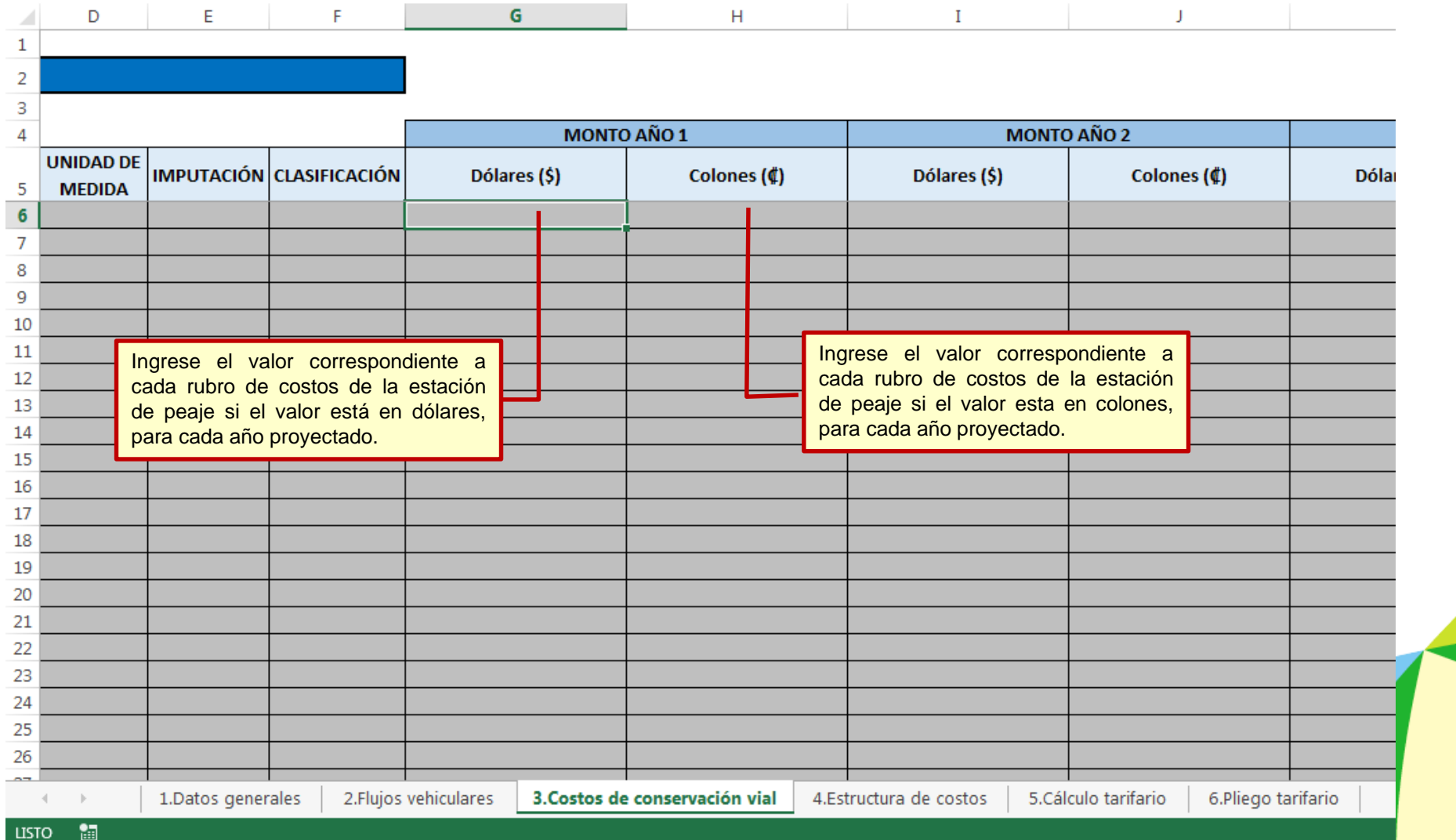

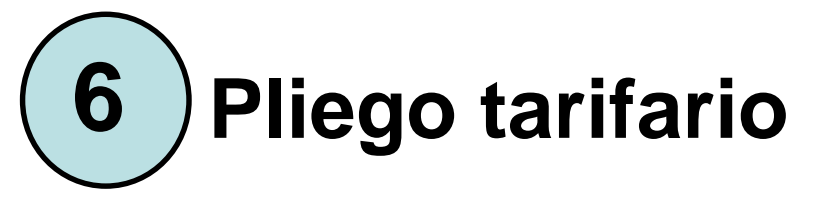

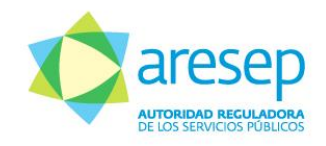

En la hoja de **6.Pliego tarifario** se debe completar la información bajo las celdas correspondientes de la columna **D**, para cada tipo de vehículo en cada estación de peaje.

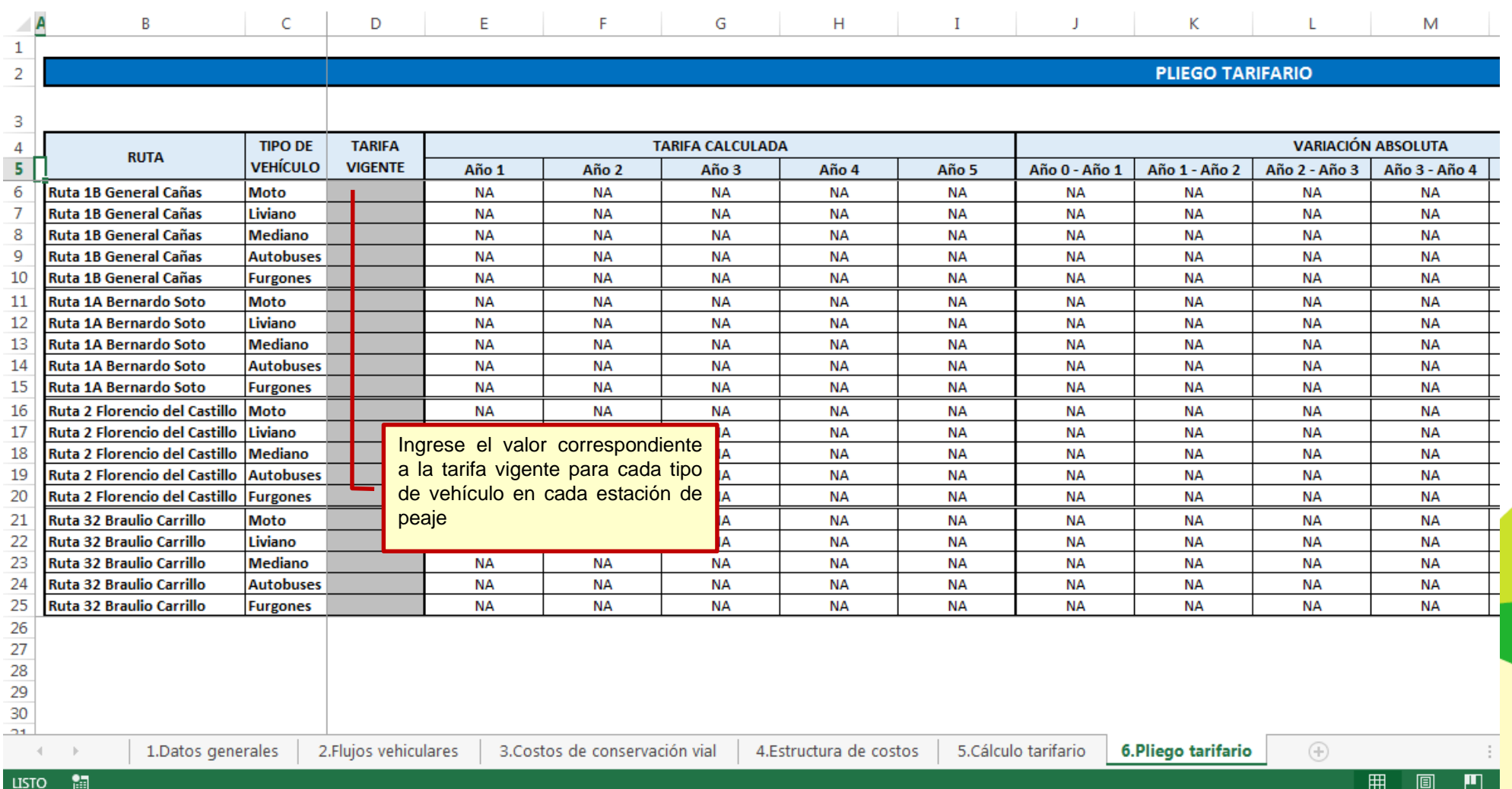

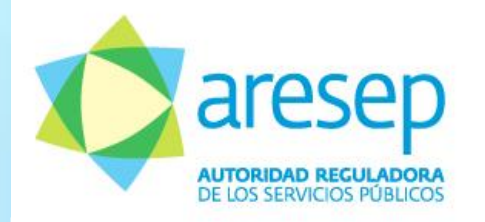

### **Instructivo:**

Herramienta de cálculo para la aplicación de la Metodología para la Aprobación de las Tarifas de Peajes Administrados por el Consejo Nacional de Vialidad (CONAVI) ( **RJD- 151-2014**)

Intendencia de Transporte

*Agosto 2016*